## FREE eBook

# LEARNING rethinkdb

Free unaffiliated eBook created from **Stack Overflow contributors.** 

## #rethinkdb

## **Table of Contents**

| About                                      |
|--------------------------------------------|
| Chapter 1: Getting started with rethinkdb  |
| Remarks                                    |
| What is RethinkDB?                         |
| Versions                                   |
| Examples2                                  |
| Installation on OS X                       |
| Using Homebrew2                            |
| Compile from source                        |
| Get the source code                        |
| Build RethinkDB                            |
| Installation on Ubuntu                     |
| Installation on Windows                    |
| Downloading                                |
| Running RethinkDB                          |
| Chapter 2: Getting started with Node       |
| Examples                                   |
| Installing the RethinkDB package from NPM5 |
| Making a connection to RethinkDB5          |
| Listing all databases                      |
| Create a new database5                     |
| Create a new table on a database5          |
| Insert a document into a table             |
| Querying a document from a table           |
| Chapter 3: Using RethinkDB with Docker     |
| Examples7                                  |
| Basic usage                                |
| Binding WebUI to localhost or disabling7   |
| Chapter 4: using thinky.io with RethinkDB  |
| Examples                                   |

| Starting thinky in node.js | 8  |
|----------------------------|----|
| Credits                    | 10 |

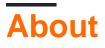

You can share this PDF with anyone you feel could benefit from it, downloaded the latest version from: rethinkdb

It is an unofficial and free rethinkdb ebook created for educational purposes. All the content is extracted from Stack Overflow Documentation, which is written by many hardworking individuals at Stack Overflow. It is neither affiliated with Stack Overflow nor official rethinkdb.

The content is released under Creative Commons BY-SA, and the list of contributors to each chapter are provided in the credits section at the end of this book. Images may be copyright of their respective owners unless otherwise specified. All trademarks and registered trademarks are the property of their respective company owners.

Use the content presented in this book at your own risk; it is not guaranteed to be correct nor accurate, please send your feedback and corrections to info@zzzprojects.com

## Chapter 1: Getting started with rethinkdb

### Remarks

## What is RethinkDB?

- Open-source database for building realtime web applications
- NoSQL database that stores schemaless JSON documents
- Distributed database that is easy to scale
- High availability database with automatic failover and robust fault tolerance

RethinkDB is the first open-source scalable database built for realtime applications. It exposes a new database access model -- instead of polling for changes, the developer can tell the database to continuously push updated query results to applications in realtime. RethinkDB allows developers to build scalable realtime apps in a fraction of the time with less effort.

### Versions

| Version | Release Date |
|---------|--------------|
| 2.3.5   | 2016-08-27   |
| 2.3.4   | 2016-06-03   |
| 2.3.3   | 2016-05-31   |
| 2.3.2   | 2016-05-05   |
| 2.3.1   | 2016-04-22   |
| 2.3.0   | 2016-04-05   |

### **Examples**

Installation on OS X

## **Using Homebrew**

*Prerequisites:* Make sure you're on OS X 10.9 (Mavericks) or above, and have Homebrew installed.

Run the following in your terminal:

### **Compile from source**

Building RethinkDB from source requires OS X 10.9 (Mavericks) or greater. Xcode is required to build from source.

Get the source code

Download and extract the archive:

```
wget https://download.rethinkdb.com/dist/rethinkdb-2.3.4.tgz
tar xf rethinkdb-2.3.4.tgz
```

**Build RethinkDB** 

Kick off the build process:

```
cd rethinkdb-2.3
./configure --allow-fetch --fetch openssl
make
```

You will find the rethinkdb binary in the build/release/ subfolder.

Installation on Ubuntu

Ubuntu binaries are available for both 32-bit and 64-bit architectures

```
source /etc/lsb-release && echo "deb http://download.rethinkdb.com/apt $DISTRIB_CODENAME main"
| sudo tee /etc/apt/sources.list.d/rethinkdb.list
wget -qO- https://download.rethinkdb.com/apt/pubkey.gpg | sudo apt-key add -
sudo apt-get update
sudo apt-get install rethinkdb
```

Installation on Windows

### Downloading

*Prerequisites:* We provide native 64-bit binaries for Windows 7 and above. A 64-bit version of Windows is required.

Download the ZIP archive and unpack it in a directory of your choice.

The Windows port of RethinkDB is a recent addition and hasn't received as much tuning as the Linux and OS X versions yet. Please report any performance issues on GitHub.

### **Running RethinkDB**

The Windows version of RethinkDB, like the Linux/OS X versions, is executed from the command line. You'll need to start the Windows command shell.

- Press Win + x and click "Command Prompt"; or
- Open the Start Menu, click "Run," and type "cmd" ENTER

Use the cd command to go to the directory that you unpacked  $\tt rethinkdb.exe$  in.

```
C:\Users\Slava\>cd RethinkDB
C:\Users\Slava\RethinkDB\>
```

Then, you can start RethinkDB with its default options.

C:\Users\Slava\RethinkDB\>rethinkdb.exe

You can also use any of the command line options to control configuration (as well as specify a configuration file).

To start with a specific data directory:

```
rethinkdb.exe -d c:\RethinkDB\data\
```

To specify a server name and another cluster to join:

```
rethinkdb.exe -n jarvis -j cluster.example.com
```

Read Getting started with rethinkdb online: https://riptutorial.com/rethinkdb/topic/2498/getting-started-with-rethinkdb

## **Chapter 2: Getting started with Node**

## **Examples**

Installing the RethinkDB package from NPM

npm install -g rethinkdb

#### Making a connection to RethinkDB

#### const r = require("rethinkdb");

```
r.connect({host: 'localhost', port: 28015}, (conn) => console.log(conn))
// Or as a promise
let rdb_conn;
r.connect({host: 'localhost', port: 28015}).then((conn) => {
  rdb_conn = conn;
}).then(() => {
  // Continue to use rdb_conn
});
```

#### Listing all databases

```
r.connect({host: 'localhost', port: 28015})
.then((conn) => {
    return r.dbList().run(conn);
}).then((result) => {
    // Prints out list of databases on the RethinkDB instance
    console.log(result);
});
```

#### Create a new database

```
r.connect({host: 'localhost', port: 28015})
.then((conn) => {
    return r.dbCreate("stackoverflow").run(conn);
}).then((result) => {
    console.log(result);
});
```

#### Create a new table on a database

```
r.connect({host: 'localhost', port: 28015})
.then((conn) => {
    return r.db("stackoverflow").tableCreate("examples").run(conn);
}).then((result) => {
    console.log(result);
```

#### Insert a document into a table

```
r.connect({host: 'localhost', port: 28015})
.then((conn) => {
    return r.db("stackoverflow").table("examples")
        .insert({
            // If `id` is not set, will automatically generate a UUID
            id: 1,
            name: 'Thinker',
            // Will translate Date types.
            creationDate: new Date(),
            // Embedded array
            tags: ['rethinkdb', 'rethinkdb-javascript', 'rethinkdb-python'],
            // Will evaluate `r.now()` using server time
            dateWithServerTime: r.now(),
            // Embedded document
            location: {
                // Using geospatial example
                coordinates: r.point(-122.423246,37.779388),
                name: 'San Francisco'
            },
       }).run(conn);
}).then((result) => {
   // Returns results object which includes array of generated UUIDs
    // for inserted documents
   console.log(result);
});
```

#### Querying a document from a table

```
r.connect({host: 'localhost', port: 28015})
.then((conn) => {
    // Can also use .get({id: 1})
    return r.db("stackoverflow").table("examples").get(1).run(conn)
}).then((result) => {
    console.log(result);
})
```

Read Getting started with Node online: https://riptutorial.com/rethinkdb/topic/6475/getting-startedwith-node

## Chapter 3: Using RethinkDB with Docker

## Examples

#### **Basic usage**

By default, RethinkDB binds all services to 127.0.0.1. So this following example will persist data to the host\_data\_path on the container's host machine and available to 127.0.0.1 on the standard ports.

| Flag         | Default Port                |
|--------------|-----------------------------|
| driver-port  | 28015                       |
| cluster-port | 29015                       |
| http-port    | 8080                        |
|              | driver-port<br>cluster-port |

```
docker run -d -v host_data_path:/data rethinkdb
```

To open up the driver and cluster port to the external traffic you must specify the address of local interfaces or provide all.

docker run -d -v host\_data\_path:/data rethinkdb --bind all

#### Binding WebUI to localhost or disabling

When deploying RethinkDB in production, you want to either turn off or lock down the WebUI. This will only respond to *localhost* to access the WebUI allowing you to SSH Tunnel to the host machine and access it for diagnostics and troubleshooting.

```
docker run -d \
    -v host_data_path:/data \
    rethinkdb \
    rethinkdb --bind-cluster all --bind-driver all --bind-http 127.0.0.1 -d /data
```

If you'd like to completely turn off the WebUI:

```
docker run -d \
  -v host_data_path:/data \
  rethinkdb \
  rethinkdb --bind-cluster all --bind-driver all --no-http-admin -d /data
```

Read Using RethinkDB with Docker online: https://riptutorial.com/rethinkdb/topic/4499/using-rethinkdb-with-docker

## Chapter 4: using thinky.io with RethinkDB

## **Examples**

Starting thinky in node.js

thinky is a lightweight node.js ORM for RethinkDB.

First you need to have RethinkDB running on your server.

Then install the thinky.io npm package into your project.

npm install --save thinky

Now import thinky into your model file.

```
const thinky = require('thinky)();
const type = thinky.type
```

Next create a model.

```
const User = thinky.createModel('User' {
    email:type.string(),
    password: type.string()
});
```

You can now create and save a user.

```
const user = new User({
    email: 'test@email.com',
    password: 'password'
});
user.save();
```

The user will be given a unique id.

You can chain a promise onto the save function to use the resulting user, or catch an error.

```
user.save()
   .then(function(result) {
      console.log(result);
   })
   .catch(function(error) {
      console.log(error);
   });
```

Find your user using functions such as filter, and use promises to use the results.

```
User.filter({ email: 'test@email.com }).run()
   .then(function(result) {
        console.log(result);
   })
   .catch(function(error) {
        console.log(error);
   });
```

Or search for a specific user by the unique id.

```
User.get(id)
   .then(function(user) {
        console.log(user);
   })
   .catch(function(error) {
        console.log(error);
   });
```

Read using thinky.io with RethinkDB online: https://riptutorial.com/rethinkdb/topic/4068/using-thinky-io-with-rethinkdb

## Credits

| S.<br>No | Chapters                          | Contributors                   |
|----------|-----------------------------------|--------------------------------|
| 1        | Getting started with rethinkdb    | Community, dalanmiller, Matteo |
| 2        | Getting started with Node         | dalanmiller                    |
| 3        | Using RethinkDB with Docker       | dalanmiller                    |
| 4        | using thinky.io with<br>RethinkDB | alexi2                         |